# Linux virtualizacija u praksi

#### Dobrica Pavlinušić

<http://www.rot13.org/~dpavlin/> HULK, Novalis HrOUG, 19.10.2007.

#### Pregled

- Povijest mog korištenja virtualizacije
- · Različiti načini virtualizacije
- Neki primjeri korištenja virtualizacije
- Kako odabrati pravu?
- Korisni trikovi
	- Xen
	- VMWare
	- OpenVZ
- Ostale arhitekture

## Moja povijest...

- VMWare workstation na Linux-u
- QEMU (prva dinamička translacija koda)
- Xen (prva live migracija)
- VMWare ESX server
- OpenVZ

#### Trenutni problemi:

- kernel forkovi
- moduli specifični za verziju kernela

## Tipovi virtualizacije

- Emulacija cijele mašine
	- VMWare (\$)
	- qemu (kqemu, druge platforme), KVM
	- bochs, VirtualBox (x86)
	- Intel VT/AMD-V instrukcije (?)
- Modifikacije Linux kernel-a
	- UML
	- Xen
	- coLinux (Windows!)
	- Lguest (2.6.23+)

#### Tipovi virtualizacije

- Single-kernel pristup
	- BSD jail, Solaris zone (ne chroot!)
	- VServer
	- OpenVZ (Virtuozzo)

**Idealno rješenje za Linux deployment!**

**Koriste** *bean coutere* **za garantiranje SLA**

**Burst taskovi mogu iskoristiti maksimum resursa**

**Oversubscribe od 5-20 puta!**

#### Primjene virtualizacije

- Testiranje
	- nova verzija nečega (snapshots)
- Development
	- QA instanca produkcije
	- konsolidacija development instanci
	- debugging low-level koda (boot loaderi)
- Produkcija
	- KISS deployment
	- konsolidacija (periodičke aplikacije, redundacija servisa)

#### Kako odabrati?

- Kritičani resursi
	- disk
		- brzina
		- količina (re-use)
	- memorija
		- balooning
	- CPU snaga
		- dinamička alokacija CPU-a
- $\bullet$  Frekvencija korištenja
	- povremene aplikacije (import/export)

#### Jednostavan odabir!

- Virtualizirate samo Linux?
	- single kernel pristup (VServer, OpenVZ)
- Privremene mašine?
	- QEMU, VMWare workstation, UML
- Drugi OS-ovi
	- VMWare, Xen/KVM (VT), QEMU (kqemu)
- Razlozi za virtualizaciju
	- migracija mašina (isti hw, load-migration)
	- sigurnost (KISS)

## Korisni trikovi

Xen **VMWare** OpenVZ

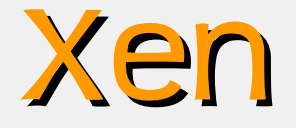

- Xen-Tools
	- ako ne volite GUI (ili koristite ssh)
	- <http://www.xen-tools.org/>

**# xen-create-image - hostname=test.my.flat \ --ip=192.168.1.1 \ --dir=/home/xen \ --dist=sarge \**

#### VMWare

- VM Back
	- <http://chitchat.at.infoseek.co.jp/vmware/>
	- VMWare tools za konzolu
	- u source kodu (za sve OS-ove koji inače nisu podržani, npr. Solaris!)
- **# hwclock –set --date=\**
- **"`vmw t | sed 's/\..\*//'`"**

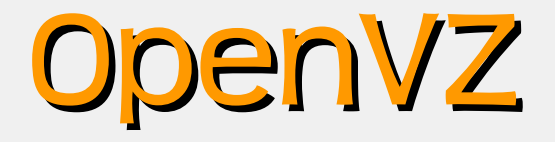

● vz-tools

– <http://wiki.rot13.org/p/vz-tools>

- **# ./vz-create.pl new.dns.name**
- **# ./vz-clone.pl create 5021**
- **# ./vz-optimize.pl**

#### Virtualni lab

Kada sve virtualizirate, imate svoj vlastiti lab pod potpunom kontrolom!

- HA cluster
	- tri virtualizirane mrežne kartice
- RDBMS replikacije
	- a na tri slave mašine?
- Clustering FS-a bez shared storage-a – dvije virtualne mašine koriste isti block
	- device od host OS-a

#### Ostale arhitekture

- QEMU
	- x86, x86\_64, ARM, SPARC, PowerPC, MIPS, M68K, ...
- dynamips
	- MIPS, PowerPC
	- emulator za Cisco opremu, izvršava IOS!
- $\bullet$  GXemul
	- odličan za debuggiranje!

#### Pregled

- Mnogo različitih virtualizacijskih rješenja na Linux-u
- Prilično jasna podjela na enterprise i command-line rješenja
- Razmišljajte o virtualizaciji kao o moćnom alatu!
	- Virtualizacija je remote console do vašeg osobnog clustera računala :-)

# Pitanja? 42